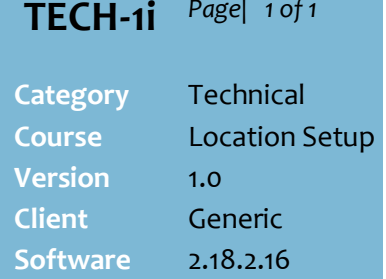

## **Hints and Tips**

- ✓ If your store is Head Office managed, reason codes are usually configured on the HOS.
- Reason codes can be set for the following functions:
	- Item Discount
	- Transaction Discount
	- Change Price
	- Open Cash Drawer
	- Refund
	- Petty Cash Out
	- Petty Cash In
	- Void Item
	- Void Transaction
	- Alternate Price
	- Stock Adjustment (BOS)
	- Returns to Supplier (Credit Note) (BOS)
	- Markdowns (for Sato labels).
	- Change Float Variance/Under Banked/Over Banked/Actual Banked are only used by a specific client.
- ✓ If reason codes aren't configured for a function, the reason 'not specified' is used.
- ✓ **Action 83** is only used for the stock adjustment reason **Shrinkage.** When a user adjusts SOH on an RF device:
	- selecting **New SOH** will save with reason Shrinkage, without the user selecting a reason code.
	- 'shrinkage' doesn't display in the reason code list; it does display on the BOS Stock Adjustment function.

## ✓ **To Delete a Reason Code**

- Click in the cell and press **Delete** or **Backspace** to clear the reason text.
- 'Move up' the reasons listed below the deleted caption, by retyping them.

## **Configure POS/BOS Reason Codes**

Configure reason codes to report on why functions, such as price overrides and stock adjustments, are performed. They are only beneficial if staff use them appropriately.

## **Procedure to Configure Reason Codes**

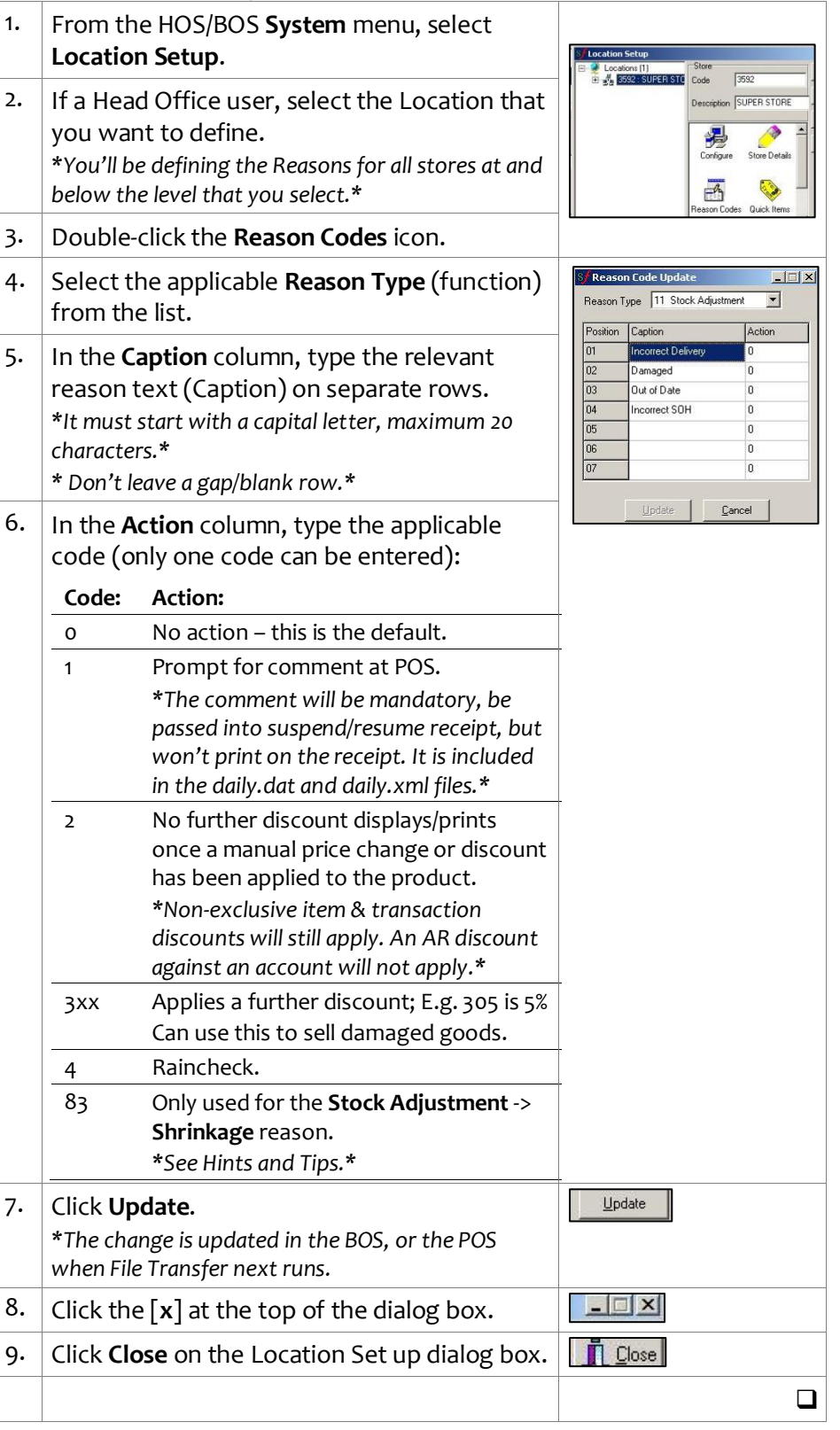